# 第1章

# 支払代行者の操作

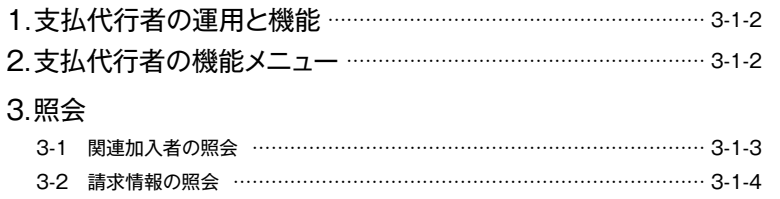

# 第1章 支払代行者の操作

# 1.支払代行者の運用と機能

センターからの料金請求に対して、加入者に代わってJWNET料金(基本料金と使用料金)を支払うものを支払代行者といいます。 支払代行者となるには、事前に情報処理センターに申込みが必要です。

また、加入者から支払代行者として指定されること(及び、支払代行者が承諾することが)が前提となります。

支払代行者は自身のIDでログインすることで、次の機能を利用できます。

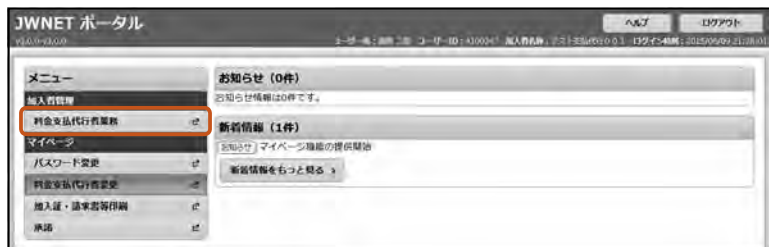

#### **■加入者が支払代行者の指定する**

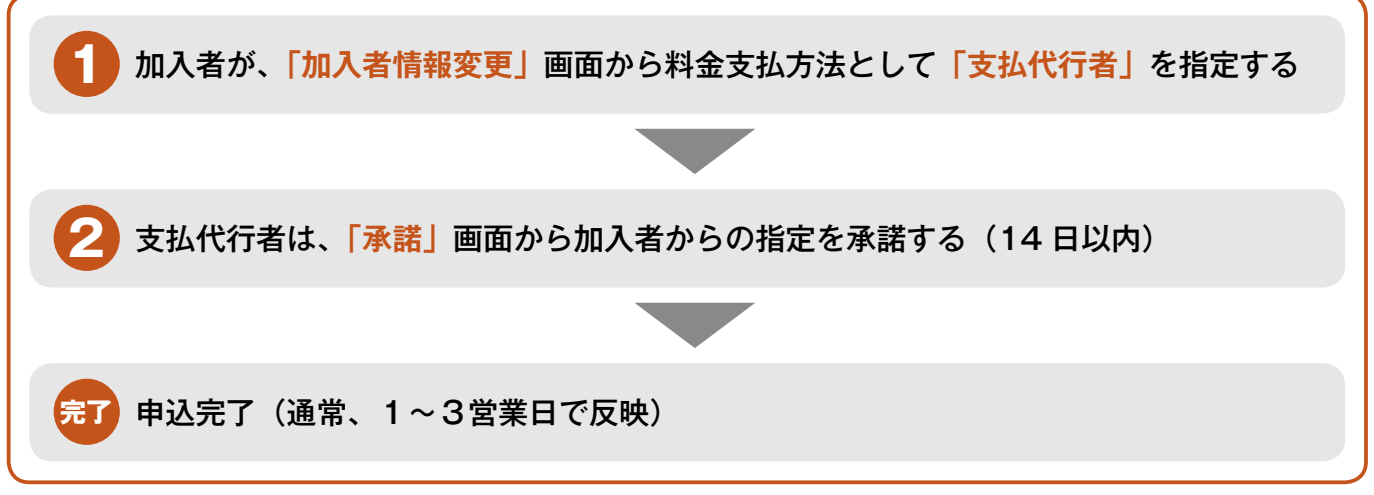

※支払代行としての登録には、「料金支払代行者登録申込書(様式第14号)」の提出が必要です。

# 2.支払代行者の機能メニュー

#### 機能-加入者管理

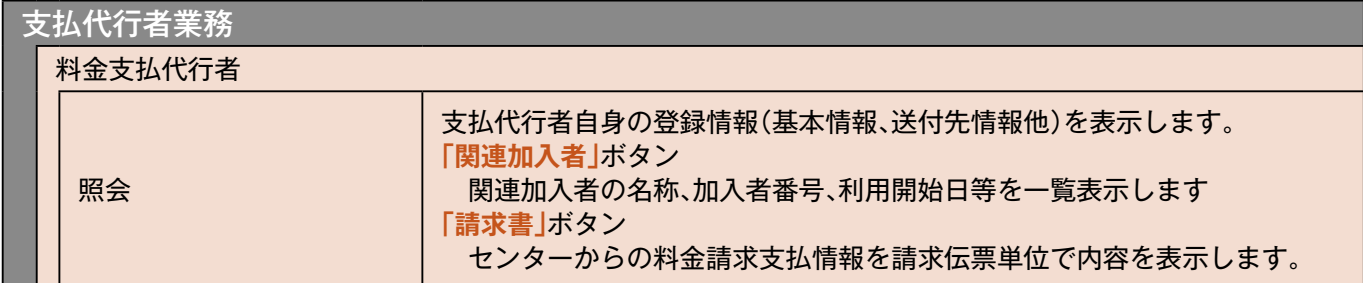

**支払代行者の操作**

支払代行者の操作

# **照会3.**

## **関連加入者の照会 3-1**

操作手順 注意梦

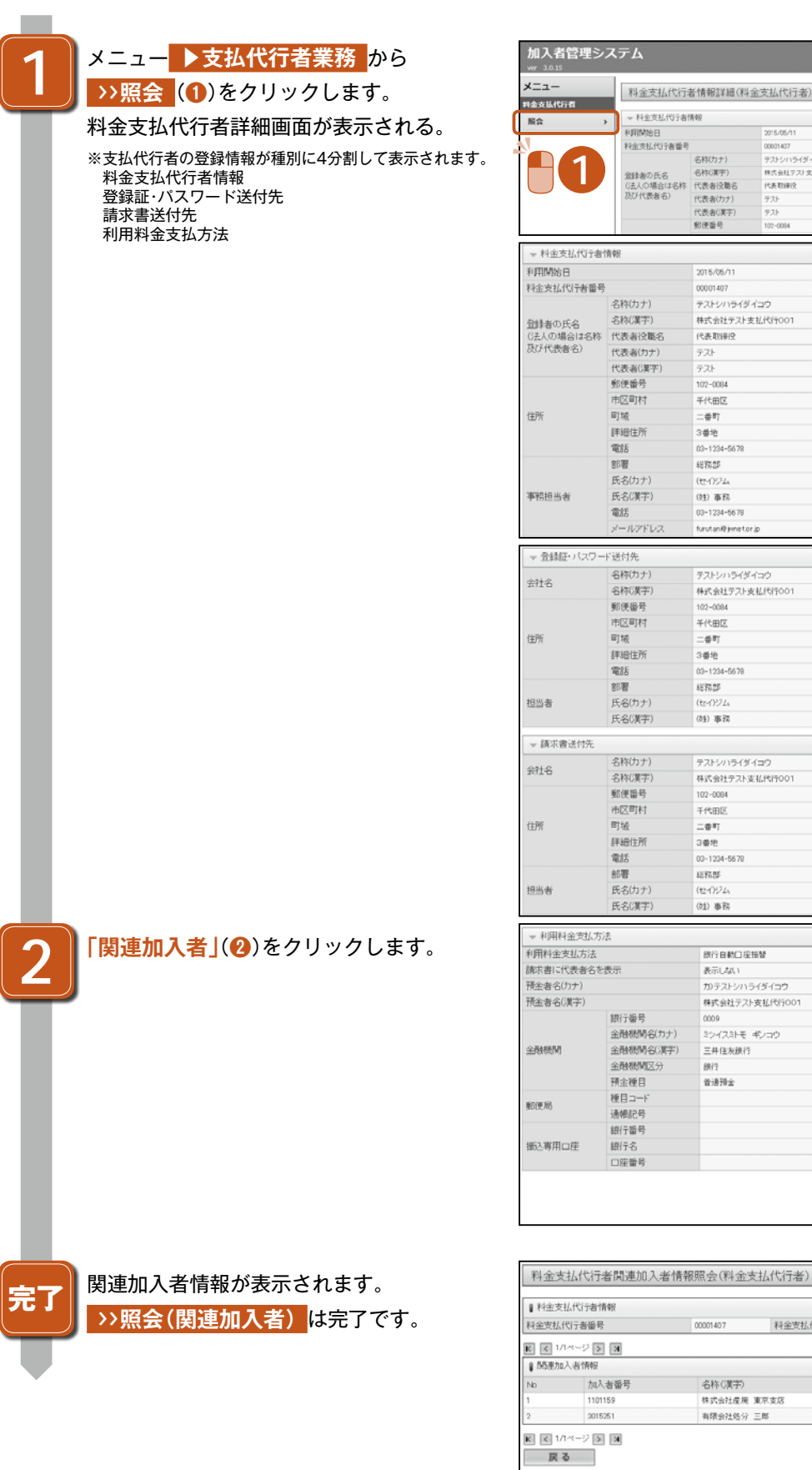

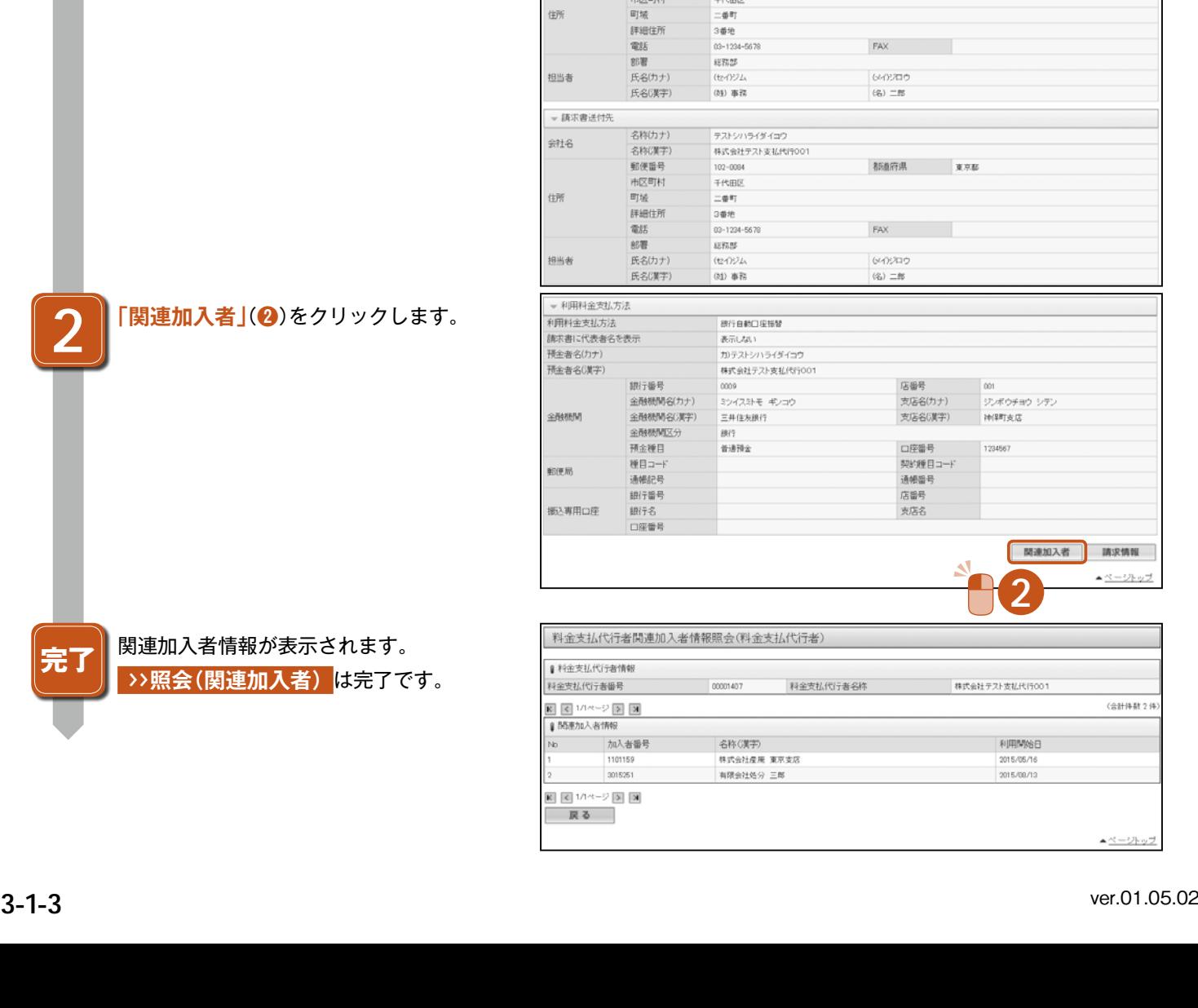

2015/05/11

 $725$ 

 $77$ 

2016/06/11

テストシハライダイコウ

株式会社テスト支払代行001 代表取締役

00001407

 $\overline{77}$ 

 $-71$ 

 $102 - 0084$ 

千代田区

 $= 48.87$ 

 $\pm 7525$ 

(セイ)ジム

(注) 事務

 $102 - 0084$ 

03-1234-5678

furutan@jimetor.jp

テストショッライダイコウ

株式会社テスト支払代行001

3番地<br>03-1234-5678

2015/05/11<br>00001407<br>テストシハライダイコウ<br>株式会社テスト支払用TK<br>代表取締役

最終更新日 - 2015/35/20<br>支払代行者種別 - 支払代行者

**XXX** 

2015/05/2

800

最終更新日

知り

大林

大郎<br>新羅府県

支払代行者種別 支払代行者

都道府県 東京都

 $\mathsf{FAX} \qquad \qquad \blacksquare$ 

都盖府県 東京都

040200

 $\langle \tilde{\gamma}_2 \rangle \equiv$  25

FAX

## **3-2 請求情報の照会**

#### 操作手順 注意的

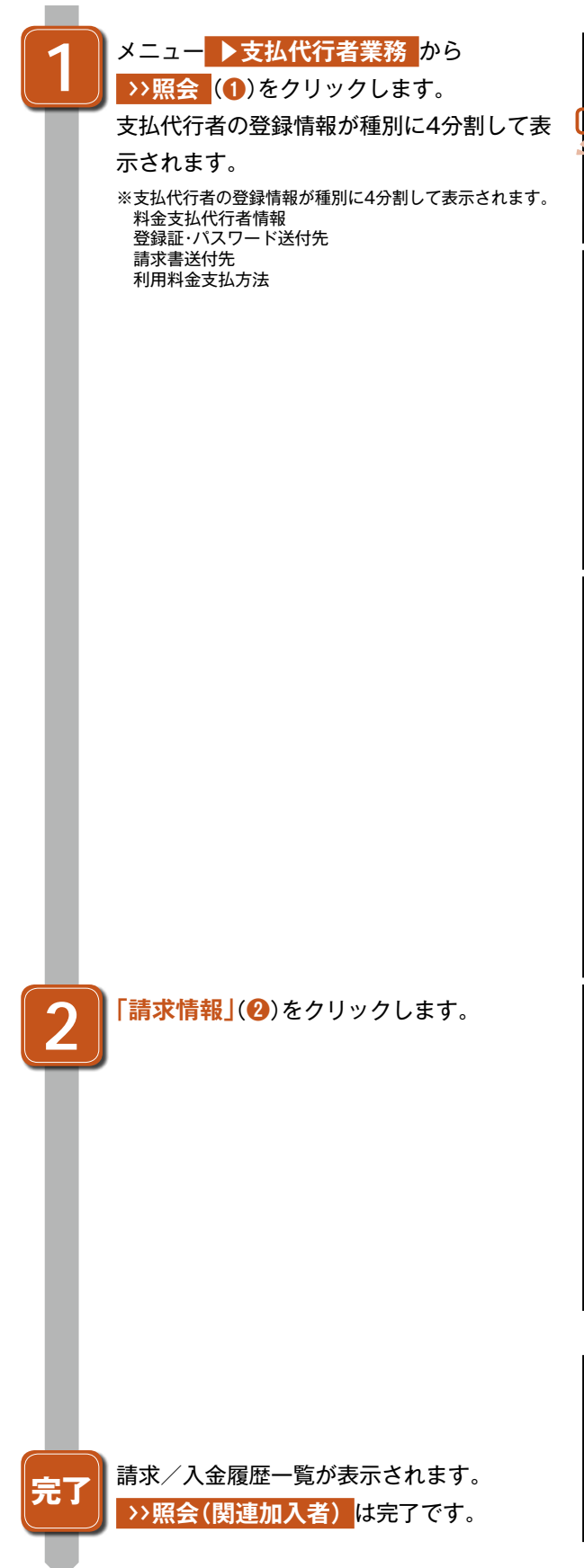

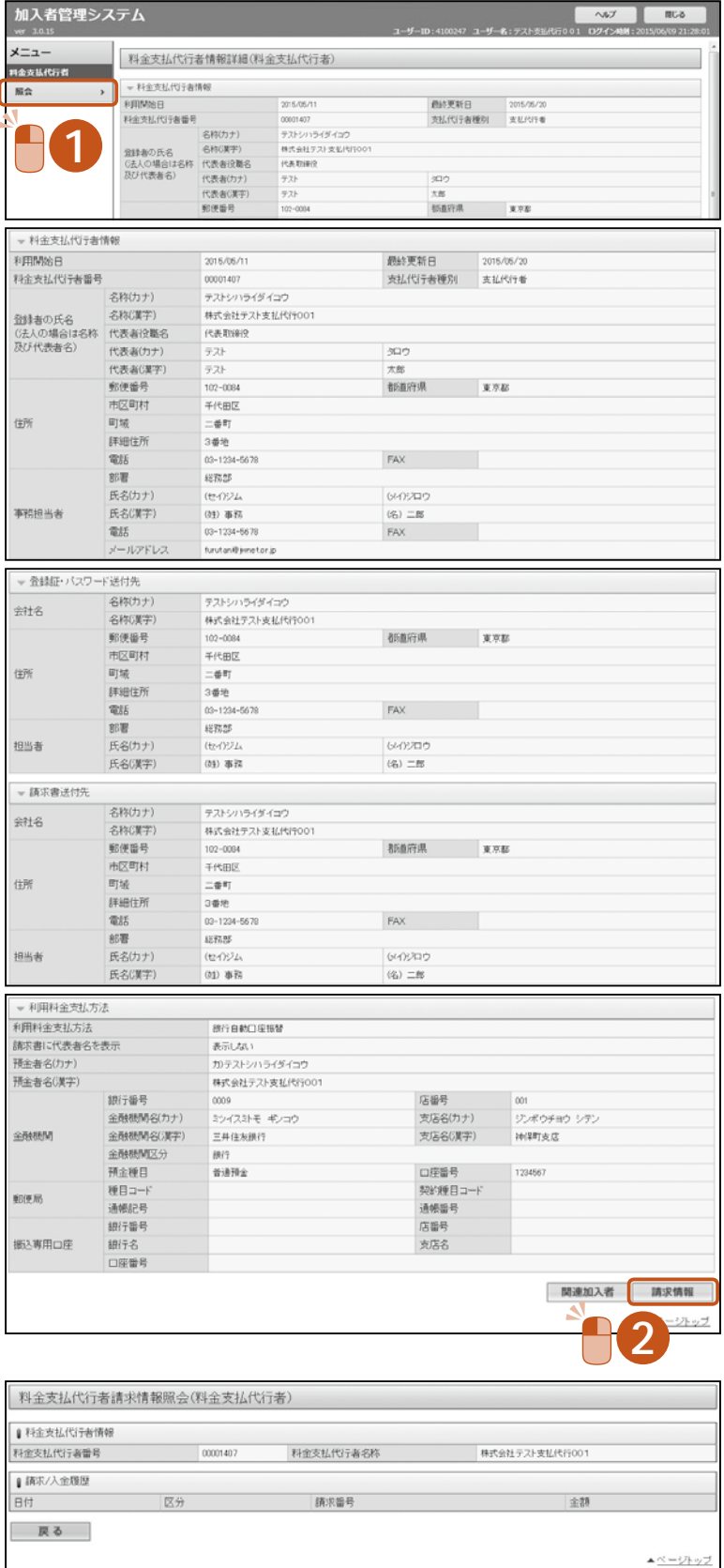

1